SPOT Student Placement Online Tool

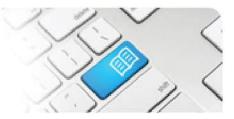

## SPOT Upgrade Notes – 27-03-2014

| #  | Change                                                                                                    | Roles with new function | Reference<br>sheets updated                                           | What it looks like                                                                                                    |
|----|----------------------------------------------------------------------------------------------------|-------------------------|-----------------------------------------------------------------------|----------------------------------------------------------------------------------------------------|
| 1. | NEW FEATURE<br>Edit a completed student<br>shift's start and end time<br>and retain the supervisor<br>and feedback forms.<br>Previously the shift could not be<br>edited once a feedback form<br>was completed, meaning if an<br>incorrect shift time had been<br>entered it could not be<br>changed.                                                                                           | Director                | <mark>DRef-07a – How to</mark><br>Book and Cancel<br>Student's Shifts | Details   Areas   Default Supervisors   Roster   Feedback Forms   Shifts   Not     Image: Contract Supervisors   Wed 28 Min   The 27 Mar   Fri 28 Mar   Fri 28 Mar     Mon 24 Mar   Tue 25 Mar   Wed 28 Min   The 27 Mar   Fri 28 Mar     Mon 31 Mar   Tue 01 Apr   You're booked   Fri 10 Apr   Fri 10 Apr     Mon 07 Apr   Tue 08 Apr   Geneel Shift   Fri 11 Apr   Supervisor Syste   Fri 11 Apr     Mon 14 Apr   Tue 15 Apr   Cancel Shift   Fri 18 Apr   Fri 18 Apr     Student   Date   250/3/2014   Location   Mater Private Hospital - Brisbane     Area   9 East   Time   05/30-15/00   Image     Swe   Swe   Swe   Swe   Swe                                                                                                    |
| 2. | NEW FEATURE<br>Disable email alerts to<br>specific users, specifically<br>Directors and Managers.<br>Previously all Users with<br>Director/Manager Role for<br>particular Areas would receive<br>emails such as Placement<br>Requests and Cancellations.<br>This function allows some<br>Users to have access and <u>not</u><br>receive the emails. Password<br>reset emails are still enabled. | Administrator           | <mark>ARef-01</mark> – How to<br>Add, Disable and<br>Edit Users       | Percent Percent Per |
| 3. | NEW FEATURE<br>Identify placement<br>requests more easily on<br>the Education Provider<br>Dashboard with the<br>inclusion of a unique,<br>system generated<br>Placement Id and a<br>search function.<br>Previously placement requests<br>with similar details were difficult<br>to distinguish on the dashboard.                                                                                | Education<br>Provider   | <u>EPRef-01 –</u><br><u>Creating a</u><br><u>Placement Request</u>    | Education Provider Dashboard       Placement Requests       Filter     Submitted After: 2402/2014       Filter     Submitted After: 2402/2014       Filter     Submitted After: 2402/2014       Id     End Date     Number of       Id     End Date     Number of       Id     End Date     Number of       Id     End Date     Number of       Id     End Date     Number of       Id     End Date     Number of       Id     Id     Id     Id     Number of       Id     Id     Id     Id     Id     Id     Id     Id     Id     Id     Id     Id     Id     Id     Id     Id     Id     Id     Id </td                                                                                                    |

## SPOT Student Placement Online Tool

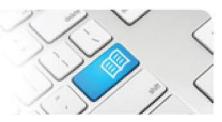

| 4. | NEW FEATURE<br>Set Student Group before<br>assigning students to<br>placement areas if more<br>than one student group<br>exists.<br>Previously it was easy for Users<br>to miss assigning a placement<br>group to a Student Group<br>before assigning students to<br>Areas, causing students to have<br>incorrect capacity allocations. | Director                               | DRef-02 – How to<br>Complete and Area<br>Placement Request                                            | Placement Assignments   Nursing and Molettery Boschlor of Nursing Education Provider   101 Nursing and Molettery Baschlor of Nursing University of Oscenstand   Please select a student group.   • Default Narsing and Molettery   • Default Narsing and Molettery   • Built To-F   • Built To-F   • Built To-F   • Built To-F   • Doton   • Doton   • Doton   • Doton   • Doton   • Doton   • Doton   • Doton   • Doton   • Doton   • Doton   • Doton   • Doton   • Doton   • Doton   • Doton   • Doton   • Doton   • Doton   • Doton   • Doton   • Doton   • Doton   • Doton   • Molatery Lin Year   • Molatery Zin Year   • Molatery Zin Year |
|----|----------------------------------------------------------------------------------------------------|----------------------------------------|----------------------------------------------------------------------------------------------------|----------------------------------------------------------------------------------------------------|
| 5. | NEW FEATURE<br>Add free text notes about<br>a student.<br>This allows the Education<br>Provider staff to store notes<br>associated to the student's<br>clinical placement on their<br>SPOT profile.                                                                                                    | Facilitator /<br>Education<br>Provider | FRef-01 – Using the<br>Facilitator<br>Dashboard<br>EPRef-05 – Using<br>the Find a Student<br>Function | Details   Feedback Forms   Shifts   Notes     Add                                                                                                    |
| 6. | NEW FEATURE<br>Record when a student<br>was last seen by a<br>Facilitator during their<br>placement.<br>This allows the Education<br>Provider staff record each time<br>a student is visited on<br>placement to help in managing<br>student support.                                                                                    | Facilitator                            | <b>FRef-01</b> – Using the<br>Facilitator<br>Dashboard                                                | Facilitator Dashboard                                                                                                    |
| 7. | NEW FEATURE<br>Alert when an Area's set<br>capacity will revert to zero<br>within the next 30 days as<br>a Pending Task.<br>Previously a Director would not<br>be aware the set capacity would<br>be finishing unless they<br>purposely checked the capacity<br>overview.                                                               | Director                               | <u>DRef-04 –</u><br><u>Managing your</u><br><u>Capacity Overview</u>                                  | Director dashboard     Capace     Capace     Vol wave no pending placement requests.   Capace     Vol wave no pending placement requests.   You have     Vorder bashboard   Vol wave   O   You have     Vorder bashboard   O   2011 Mater Misericordiae Health Services Brisbane Limited     Discipline     BA - Orthopaedics   Nursing and Midwifery   Verw                                                                                                    |

## SPOT Student Placement Online Tool

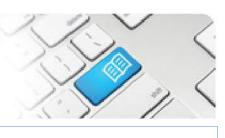

| 8.  | <b>IMPROVEMENT</b><br><b>Fixed</b> an issue that<br>allowed users to<br>inadvertently enter<br>duplicate capacity<br>modifications.                                                                                        | Director                            | N/A | N/A |
|-----|----------------------------------------------------------------------------------------------------|-------------------------------------|-----|-----|
| 9.  | IMPROVEMENT<br>Fixed an issue that<br>prevented Student Details<br>using Text fields from<br>being saved when edited.                                                                                                    | Director /<br>Education<br>Provider | N/A | N/A |
| 10. | IMPROVEMENT<br>Fixed an issue that<br>allowed student<br>placements to overlap,<br>which affected the student<br>schedule.                                                                                                 | Director                            | N/A | N/A |
| 11. | <b>IMPROVEMENT</b><br><b>Fixed</b> an issue that meant<br>large capacity adjustments<br>timed out and did not<br>save.                                                                                                    | Director                            | N/A | N/A |
| 12. | IMPROVEMENT<br>Allowed the option for the<br>Upload Student Details<br>window to use commas as<br>well as tabs.                                                                                                    | Education<br>Provider               | N/A | N/A |
| 13. | <b>IMPROVEMENT</b><br><b>Moved</b> the Administer<br>Shift Templates function<br>from the Administrator role<br>to the Director role,<br>allowing the User that<br>applies the "roster" to also<br>create and modify them. | Director /<br>Administrator         | N/A | N/A |